# **Formuláře pro dotace**

# **Stažení**

Na stránkách "http://www.ostrava.cz/jahia/Jahia/site/ostrava/ostrava/obcan/hledaminformace/dotace" jsou vystaveny formuláře s příponou .fo. Tyto formuláře jsou dostupné ke stažení. K vyplnění a odeslání je třeba mít nainstalován program "602xml filler" (dále jen filler) a připojení k internetu.

Pokud filler není na PC nainstalován, po kliku na formulář se zobrazí toto okno:

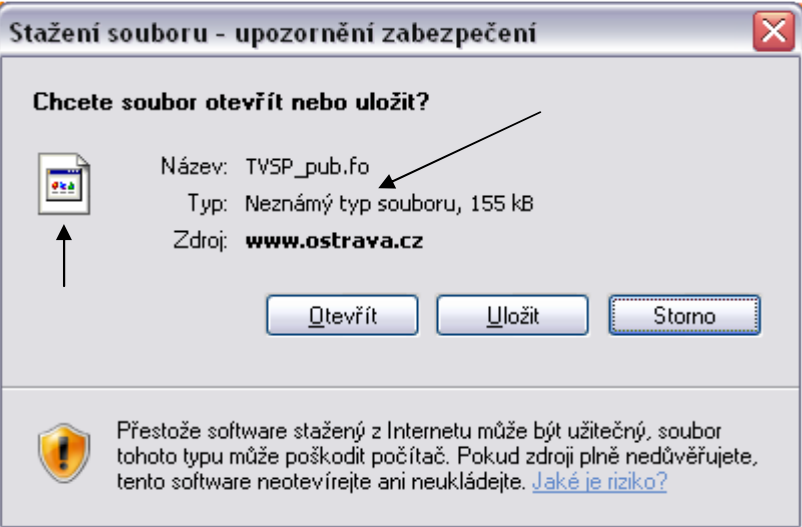

V tuto chvíli má uživatel možnost si formulář buď uložit a přenést (např. pomocí flash disku) na PC, kde je filler nainstalovaný a je funkční připojení k internetu, nebo uložit na disk a otevřít dokument po instalaci filleru. Nejjednodušší volba je nejdříve nainstalovat filler a otevřít dokument přímo z prohlížeče.

Pokud je filler již nainstalovaný, po kliku na formulář na webu se zobrazí toto okno, ve kterém uživatel klikne na tlačítko "otevřít":

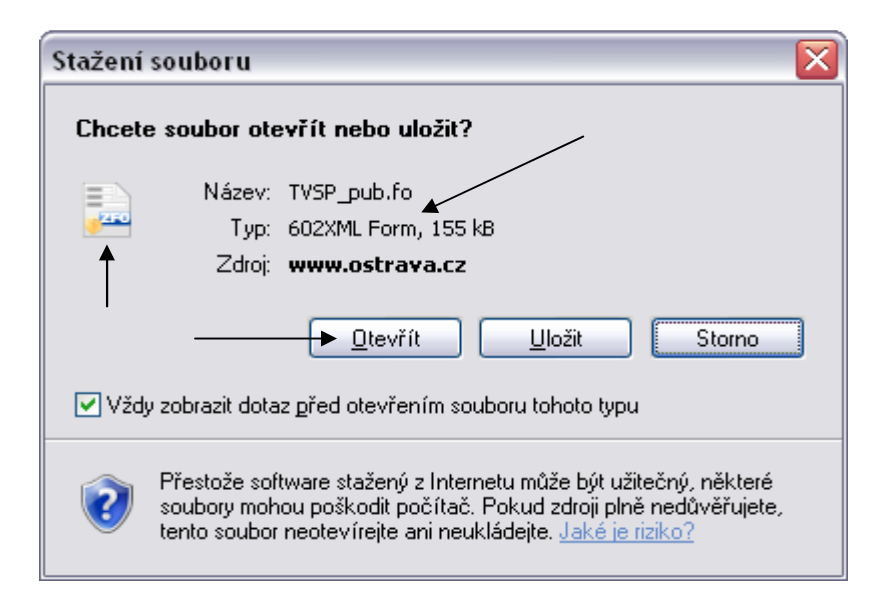

### **Postup instalace 602xml filleru:**

Instalační soubor naleznete na adrese "http://www.602.cz/download/602xml/602xml filler.exe". Po kliku na tento odkaz se uživateli zobrazí toto okno. Uživatel má nyní možnost soubor buď uložit, nebo přímo spustit:

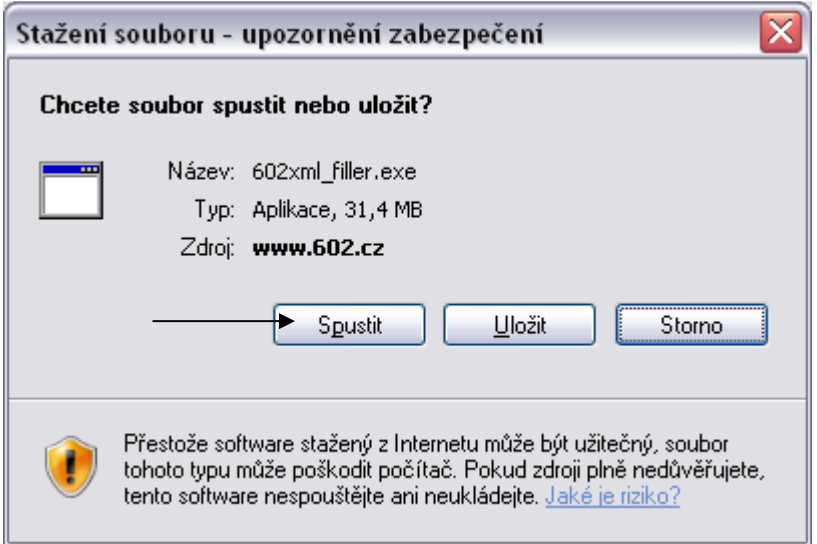

Při kliku na tlačítko "spustit" se objeví následující instalace.

1. Spustit

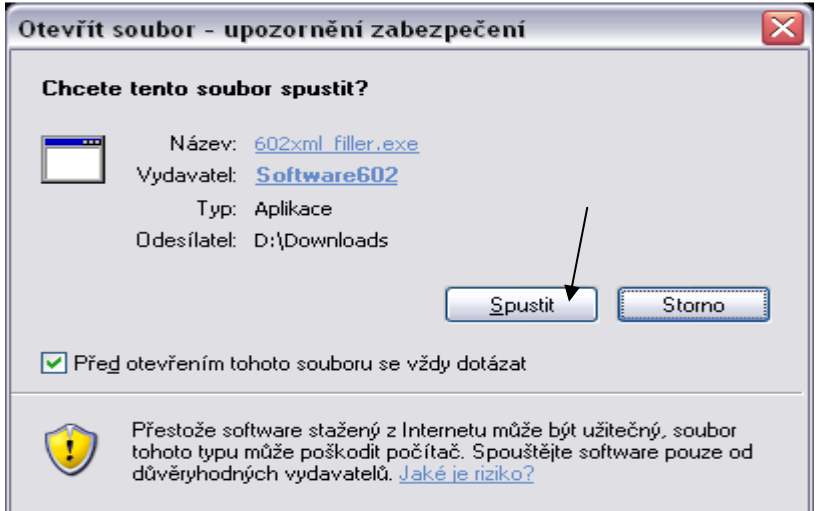

2. Jazyk

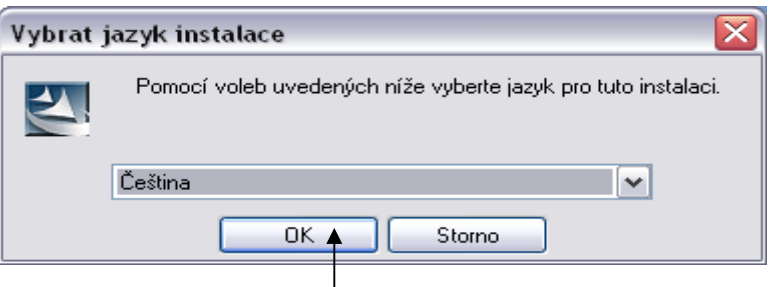

#### 3. Průvodce

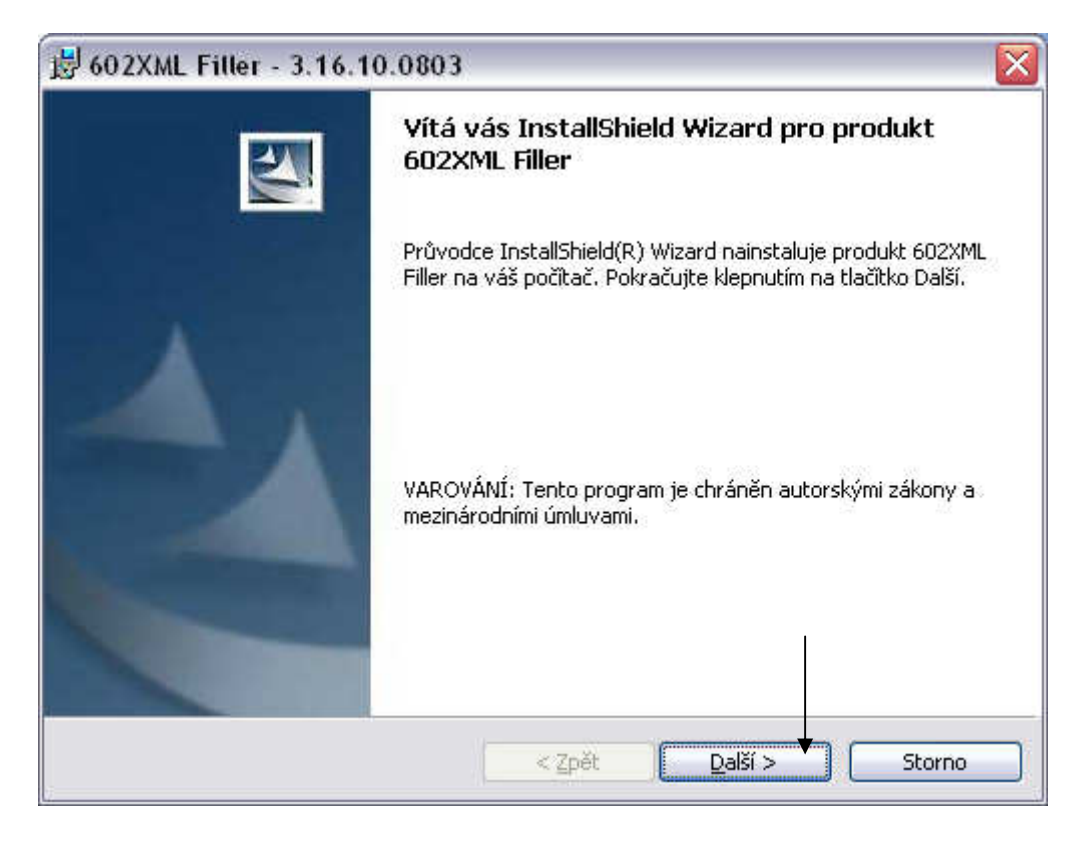

4. Smlouva

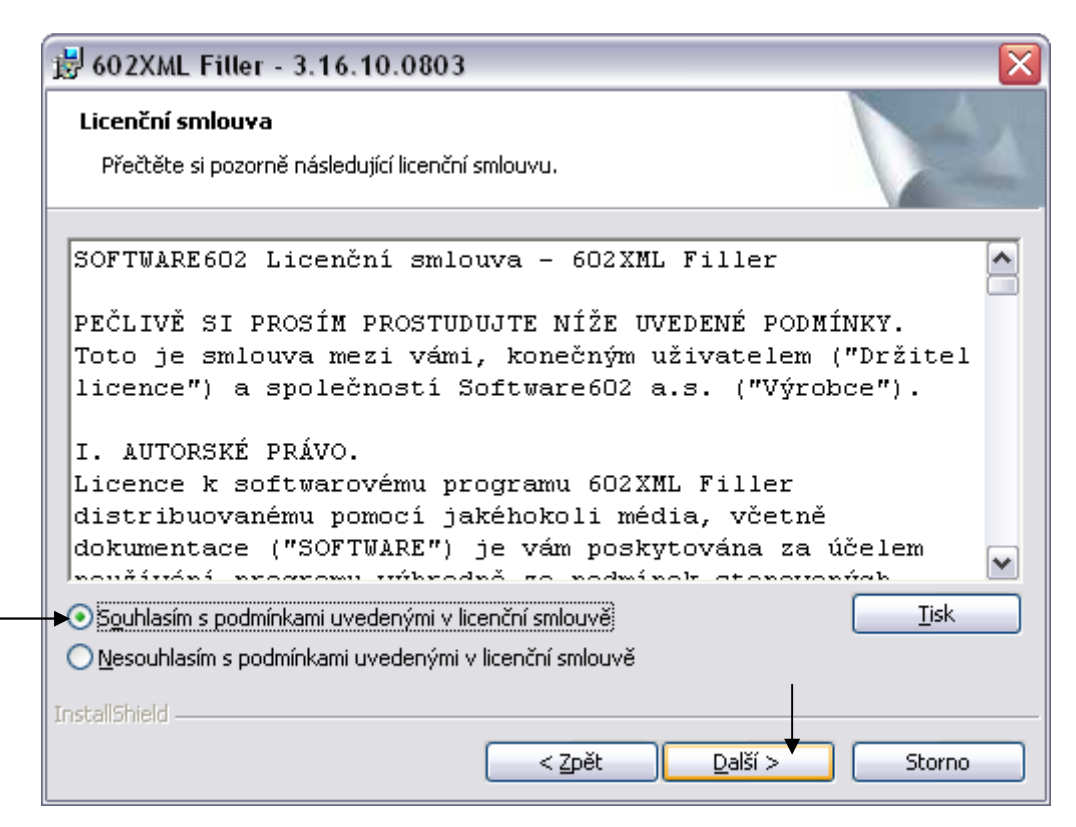

5. Cesta

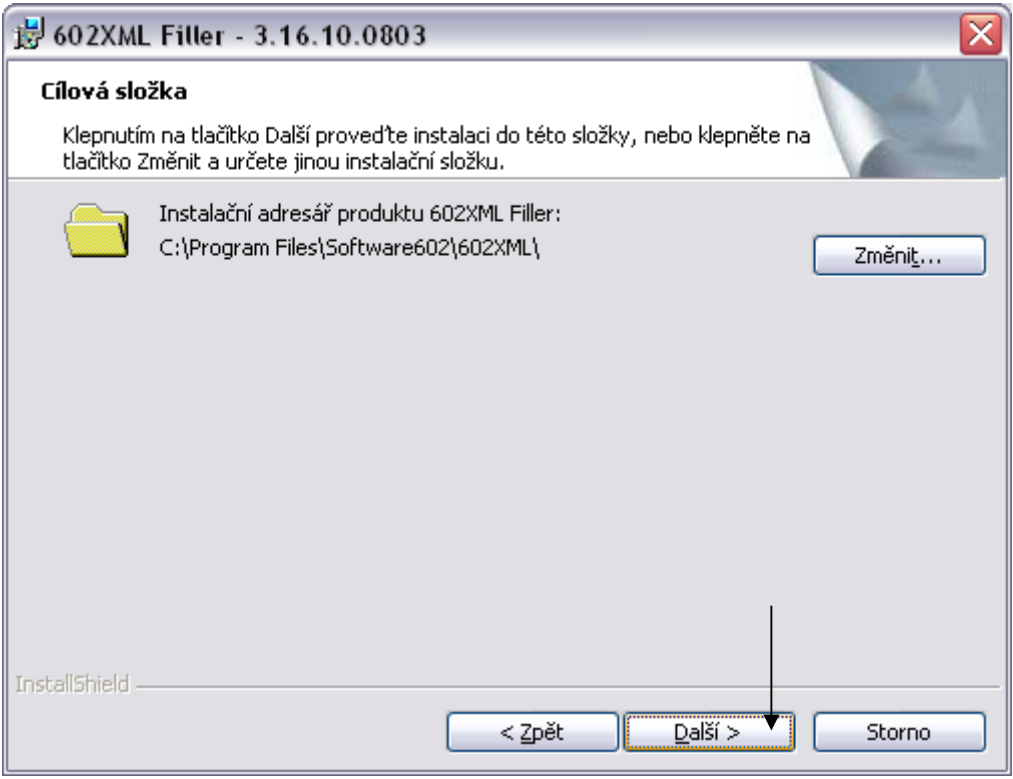

- 6. Výběr doplňků
	- a. Možnost uložit formulář do pdf
	- b. Možnost zobrazit formulář přímo v okně prohlížeče IE

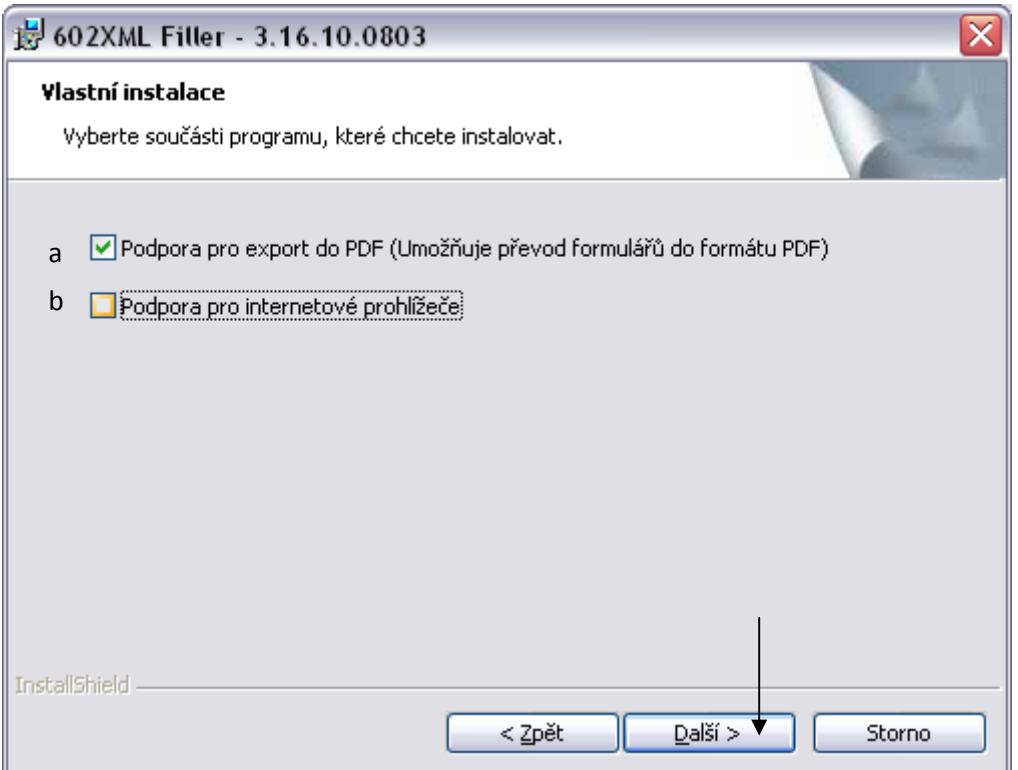

7. Instalace

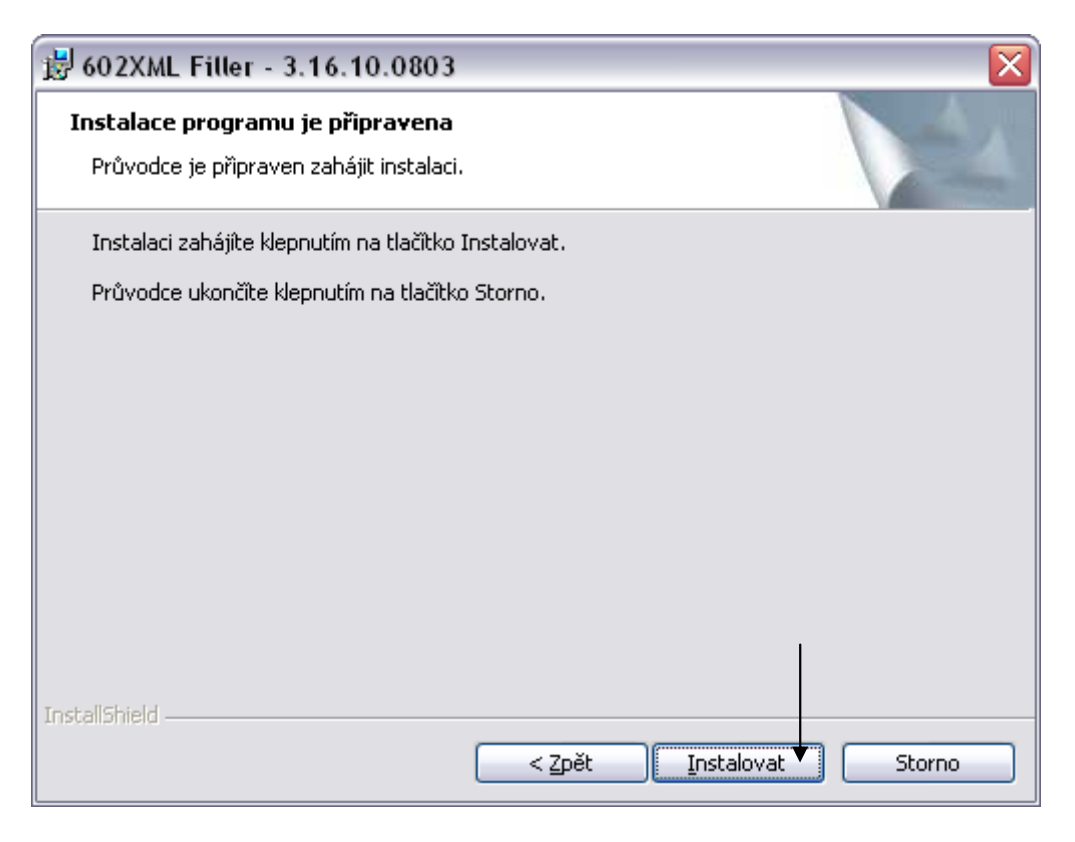

#### 8. Dokončení instalace

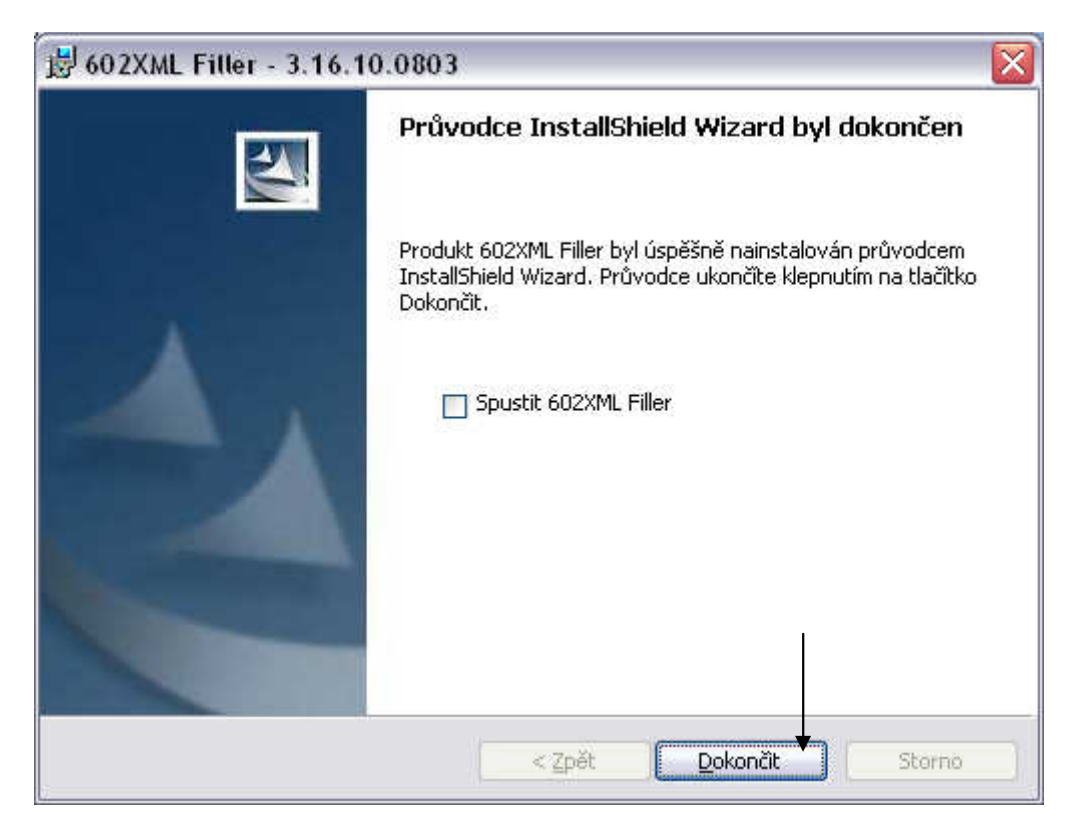

# **Otevření souboru**

Po instalaci filleru je možno formulář otevřít, viz str.1

Otevřený formulář ve filleru vypadá takto:

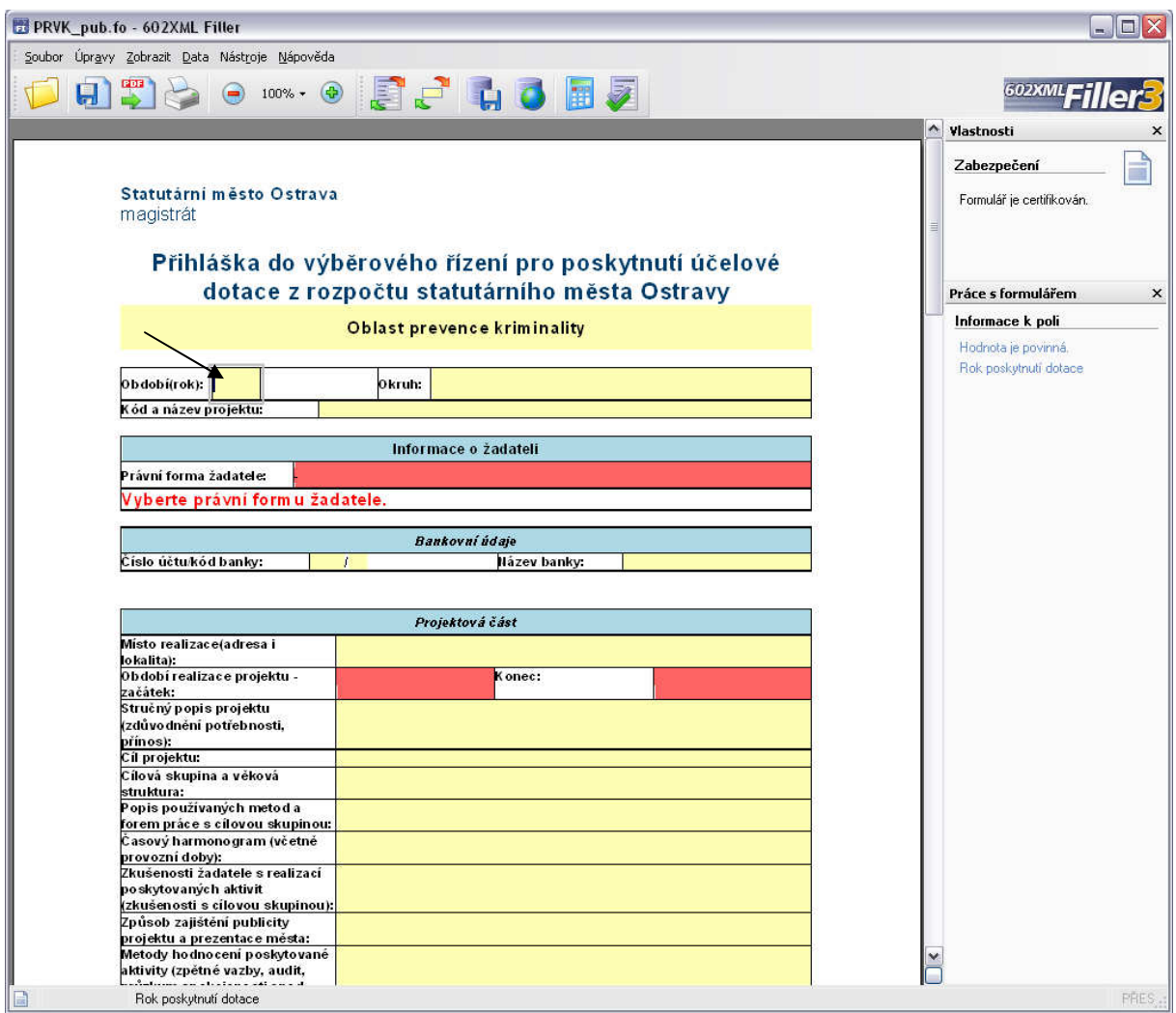

Žadatel vyplní ve formuláři jednotlivé položky. V pravém sloupečku se zobrazují informace o formuláři a jednotlivých polích (povinnost položky, nápověda, obsah položky).

### **Práce s fillerem**

Během vyplňování si může žadatel rozpracovaný formulář kdykoliv uložit na disk, pro případ pozdějšího doplnění. Dále je možnost si formulář vytisknout nebo převést do pdf. Po vyplnění a zkontrolování všech položek (povinných) je na žadateli, aby zaslal vyplněný formulář na web. To provede tlačítkem se zeměkoulí na konci formuláře. Samozřejmě je povinnost mít připojení k internetu

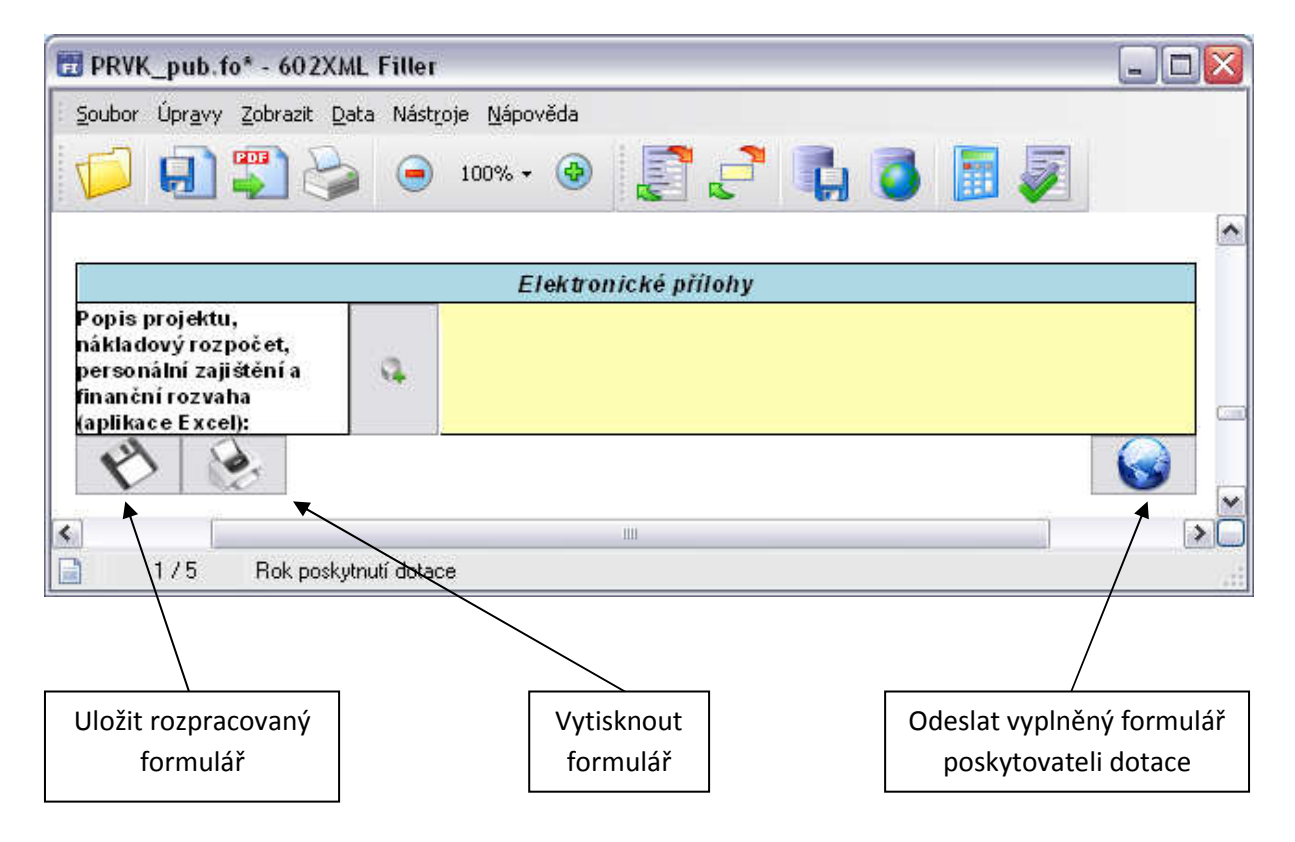

Poslední strana formuláře:

Pokud žadatel chce vyplnit více žádostí o dotaci, je třeba vyplnit a odeslat každý formulář zvlášť.

## **Kontakt**

Technická podpora:

Tel.: 599 456 789

Email: helpdesk.dotace2011@ostrava.cz